# **OUTRAS INFORMAÇÕES ÚTEIS Restituição e Devolução**

## • **Haverá alteração de destinatário?**

A alteração de destinatário é solicitada no próprio sistema **SAV – Solução de [Atendimento](https://www.prefeitura.sp.gov.br/cidade/secretarias/fazenda/?p=27171) [Virtual](https://www.prefeitura.sp.gov.br/cidade/secretarias/fazenda/?p=27171)**, conforme tela abaixo.

Importante: é necessário que o interessado apresente, juntamente com a documentação do pedido, documento que prove ter assumido o encargo (pagamento).

## **No SAV, siga a sequência abaixo:**

### **1. Escolha "Outros Serviços"**

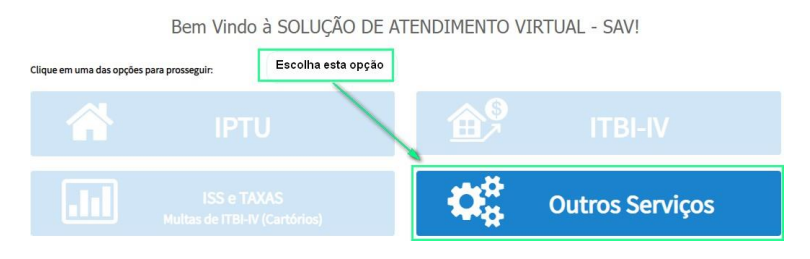

## **2. Preencha os dados solicitados**

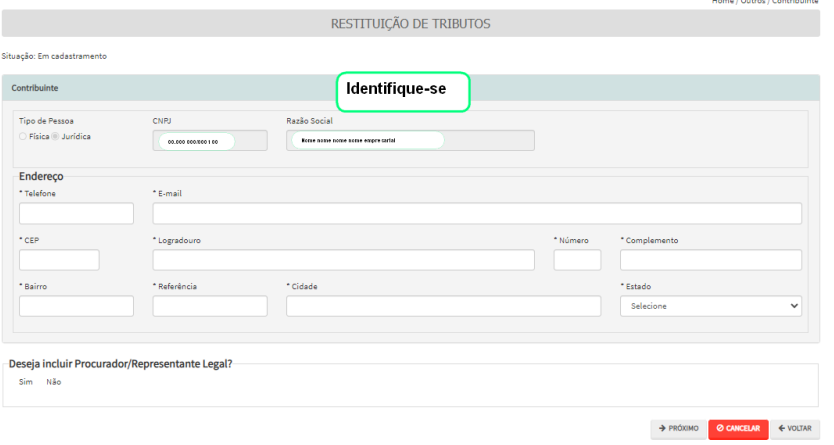

**3. Escolha "Pedido de Devolução de Valores - DAT"**

**OUTROS SERVICOS** 

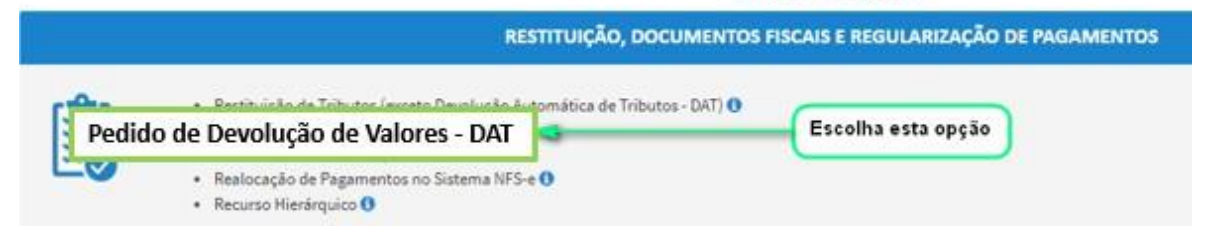

### **4. Surgirá o pop-up abaixo. Clique em "Sim-Prossegue"**

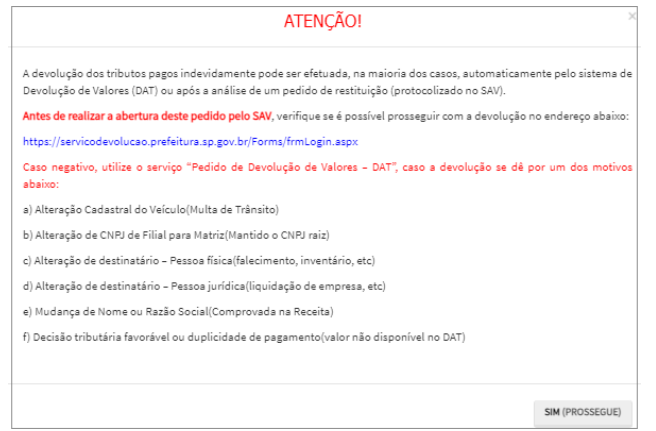

**5. Escolha "Alteração de Destinatário Pessoa Física" ou "Alteração de Destinatário Pessoa Jurídica"**

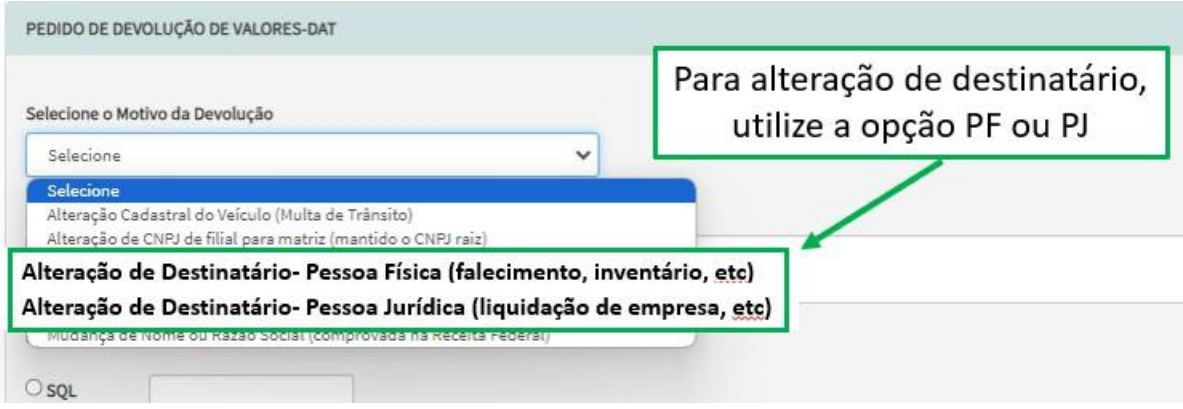

- **6. Prossiga preenchendo as informações solicitadas nas telas seguintes.**
- **7. Após a inclusão dos documentos, o interessado deverá efetuar a confirmação para que o pedido seja concluído.**
- **8. Por fim, basta gerar o comprovante de envio. Você obterá um nº de processo SEI.**

#### **Como acompanhar o pedido (Processo SEI)?**

O contribuinte Pessoa Jurídica-PJ pode acompanhar o andamento do processo pelo DEC – Domicílio Eletrônico do Cidadão Paulistano.

A Pessoa Física-PF pode acompanhar o andamento pelo Portal de [Processos,](https://simprocservicos.prefeitura.sp.gov.br/Forms/consultarProcessos.aspx) ou solicitar informação no [atendimento à distância do SP 156.](https://sp156.prefeitura.sp.gov.br/portal/servicos/informacao?servico=3507)

A decisão do processo, tanto de PJ como PF, é publicada no Diário Oficial da [Cidade](https://diariooficial.prefeitura.sp.gov.br/md_epubli_controlador.php?acao=inicio) de São [Paulo.](https://diariooficial.prefeitura.sp.gov.br/md_epubli_controlador.php?acao=inicio)

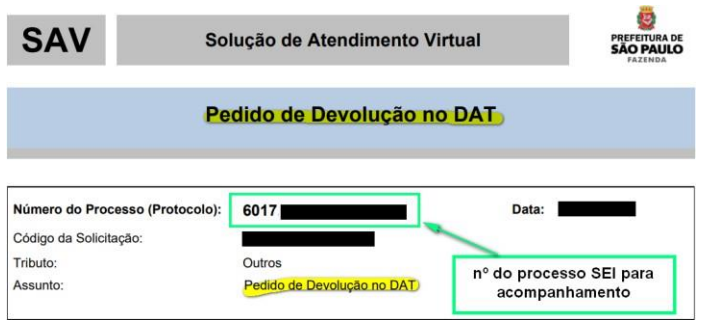

## • **O contribuinte não tem acesso à internet?**

Caso o interessado não tenha acesso à internet, poderá solicitar auxílio em uma das Unidades do Descomplica Digital SP, mediante prévio agendamento.

Para agendamento no Descomplica Digital, [clique](https://agendadesc.prefeitura.sp.gov.br/agendamento/) aqui.